## フォーム名人 REAL ドローバックアップとデータ移行

株式会社ビジネス・ワン

## 登録記号と登録文字のバックアップ

登録記号と登録文字のバックアップは、インストール先フォルダ(※)から 「SydMark.dat」と「SydText.dat」をコピーしてください。

※インストーラ標準では C:¥PROGRAM FILES (X86)¥FMPROREAL¥DRAW

または C:¥PROGRAM FILES ¥FMPROREAL¥DRAW

または

C:¥Users¥(\*)¥AppData¥Local¥VirtualStore¥Program Files (x86)¥FmProReal¥Draw C:¥Users¥(\*)¥AppData¥Local¥VirtualStore¥Program Files ¥FmProReal¥Draw ※(\*)Windows ユーザーアカウント

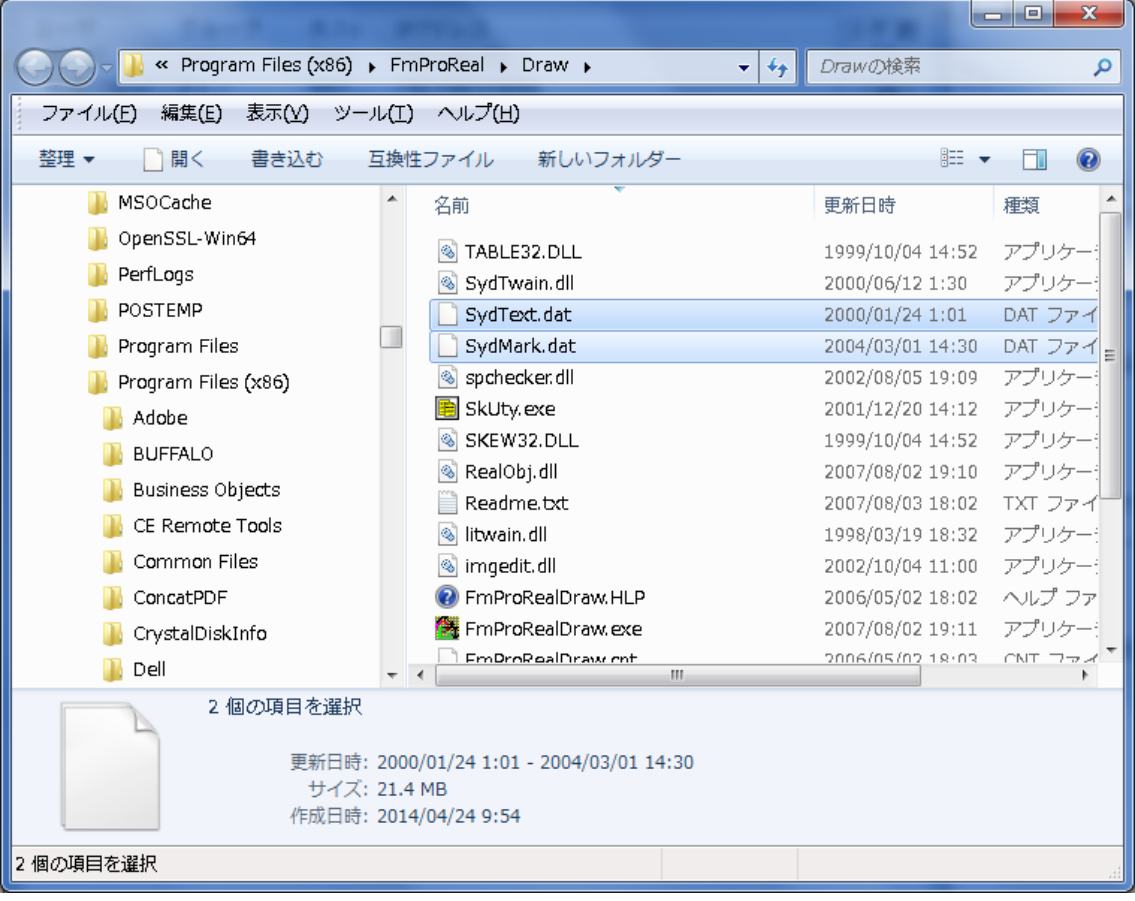

## 図面ファイルのバックアップ

図面ファイルは保存先が自由に選択できます。保存された図面ファイル (拡張子 sdd) を 個 別にバックアップしてください。

データの移行

データ移行時はバックアップデータを旧環境と同じ場所にコピーしてください。